# LTC2360/61/62/65/66

## DESCRIPTION

Demonstration circuit 1190 features the LTC2360 family. With up to 3MSPS these unipolar, single channel, 12-Bit, SPI compatible serial ADCs are available in 6- or 8-Lead TSOT packages. The 8-Lead package has external  $V_{\text{REF}}$  and  $OV_{\text{DD}}$  pins while the 6-pin version has Vref and  $OV_{\text{DD}}$  internally connected to the  $V_{\text{DD}}$  supply pin. The following text refers to the LTC2366 but applies to all members of the family. DC1190 demonstrates the DC and AC performance of the LTC2366 in conjunction with

the DC590B Quick Eval and DC890B Fast DAACS data collection boards. Alternatively, by connecting the DC1190 into a customer application the performance of the LTC2366 can be evaluated directly in that circuit.

#### Design files for this circuit board are available. Call the LTC factory.

LTC is a trademark of Linear Technology Corporation

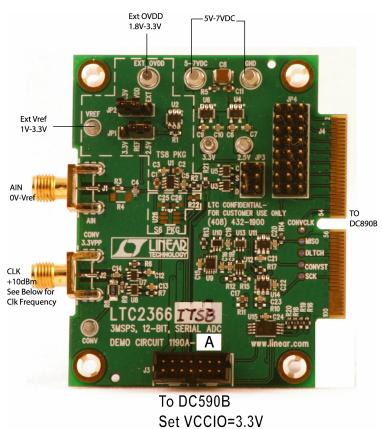

| Demo Board | IC          | Max Clk Frequency |
|------------|-------------|-------------------|
| DC1190A-A  | LTC2366ITS8 | 48MHz             |
| DC1190A-B  | LTC2365ITS8 | 16MHz             |
| DC1190A-C  | LTC2362ITS8 | 50MHz             |
| DC1190A-D  | LTC2361ITS8 | 25MHz             |
| DC1190A-E  | LTC2360ITS8 | 10MHz             |

#### Figure 1. DC1190A Connection Diagram

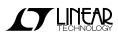

# **DC890B QUICK START PROCEDURE**

Connect DC1190 to a DC890B USB High Speed Data Collection Board using connector J4. Connect DC890B to a host PC with a standard USB A/B cable. Apply 5V-7V DC to the 5-7VDC and GND terminals. Apply a low jitter signal source to J1. As a clock source, apply a low jitter 10dBm sine wave or square wave to connector J2. See table on page 1 for maximum frequencies. Note that J2 has a 50ohm termination resistor to ground. Run the QuickEval-II software (Pscope.exe version K51 or later) supplied with DC890B or download it from

<u>www.linear.com</u>. Complete software documentation is available from the Help menu. Updates can be downloaded from the Tools menu. Check for updates periodically as new features may be added. The Pscope software should recognize DC1190 and configure itself automatically.

Click the Collect button (See Figure 2) to begin acquiring data. The Collect button then changes to Pause, which can be used to pause data acquisition.

# DC590B QUICK START PROCEDURE

Connect DC1190 to a DC590B USB serial controller using the supplied 14-conductor ribbon cable. *Make sure that VCCIO of DC590B is set to 3.3V*. Connect DC590B to a host PC with a standard USB A/B cable. Apply a signal source to J1. Run the

## HARDWARE SET UP

### SIGNAL CONNECTIONS

**J1** SMA connector for AIN. Limit input voltage swings to  $\text{GND-V}_{\text{REF}}$ . For optimum performance, the input should be bandlimited to the frequencies of interest.

**J2** Conversion Clock Input. This input has a 50-ohm termination resistor, and is intended to be driven by a low jitter, 10dBm sine or square wave. To achieve full AC performance of this part, the clock jitter should be kept under 20ps. This input is capacitively coupled so that the input clock can be either 0V-3.3V or  $\pm 1.65V$  so that level shifting is not required. To run at the maximum conversion rate, apply the frequency specified in the table on page 1.

**J3** Quick Eval interface. Connect to DC590B. *Make sure that VCCIO of DC590B is set to 3.3V*.

evaluation software supplied with DC590B or download it from <u>www.linear.com</u>. The correct control panel will be loaded automatically. Click the COLLECT (Figure 3) button to begin reading the ADC.

**J4** FastDAACS interface. Connect to DC890B. Do not connect to both DC590 and DC890 at the same time.

**VREF** External  $V_{\text{REF}}$  connection or it can also be used to monitor the internal Vref voltage. To use this pin as an external  $V_{\text{REF}}$  input remove jumper JP1.

**EXT OVDD** External  $OV_{DD}$  connection. This can be used to drive the SDO output to logic levels other than 3.3V. To use this pin put jumper JP2 in the EXT position and apply desired  $OV_{DD}$  voltage.

**JP1** Reference voltage select. Use this jumper to select the ADC reference voltage. Options include 2.5V, 3.3V or an external reference voltage can be applied by removing the jumper and applying a voltage to VREF.

**JP2**  $OV_{DD}$  select. Set  $OV_{DD}$  to 3.3V or an external voltage.

JP3 I/O lines for ADC. See schematic for pinout.

**JP4** Factory use only. There should be a jumper from pins 8-16 for LTC2365 and LTC2366. There should be a jumper from pins 16-24 for LTC2362, LTC2361, and LTC2360.

#### **GROUNDING AND POWER CONNECTION**

Connect a 5V to 7V power supply to the 5-7VDC and GND input connectors. For

Do not make connections to any other pins on this connector.

optimum performance, this supply should be floating with respect to any signal generators connected to the analog input (J1)

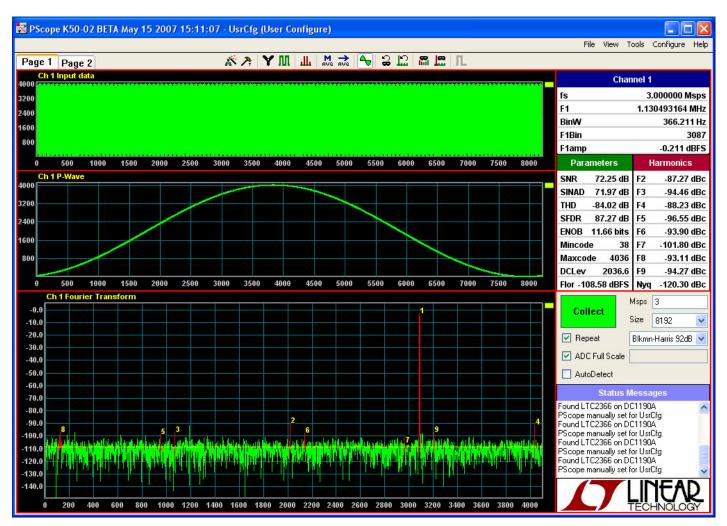

#### Figure 2. DC1190 Fast DAACS Screenshot

| Figure 3. | DC1190 | Quick Eval | Screenshot |
|-----------|--------|------------|------------|

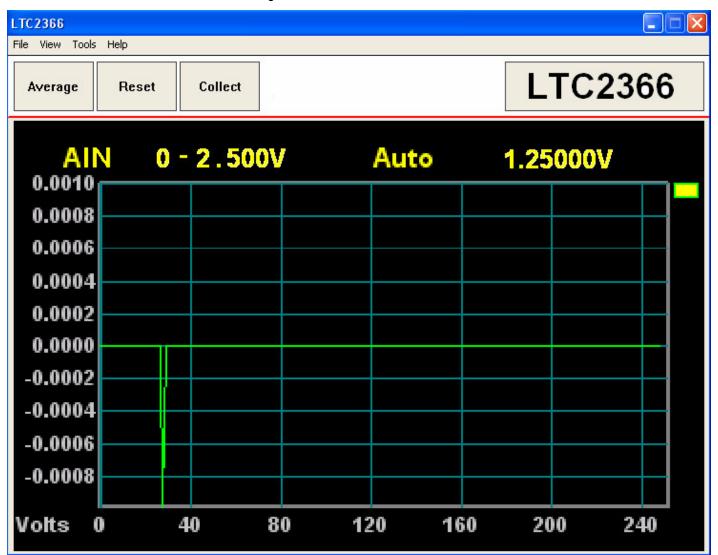

QUICK START GUIDE FOR DEMONSTRATION CIRCUIT 1190 3MSPS, 12-BIT, SERIAL ADC

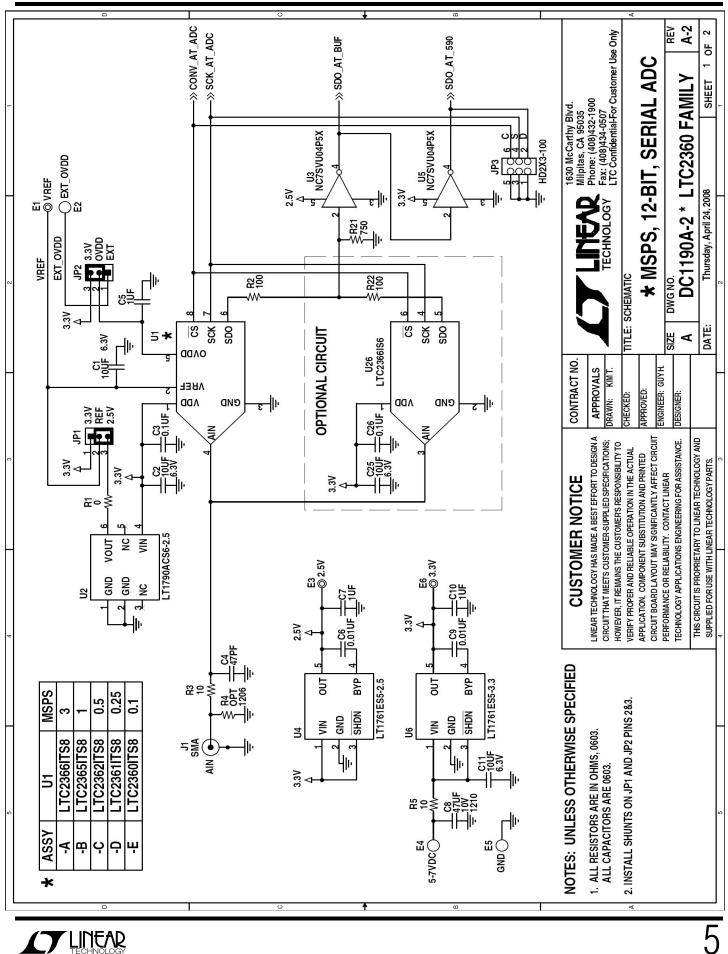

5

### QUICK START GUIDE FOR DEMONSTRATION CIRCUIT 1190 3MSPS, 12-BIT, SERIAL ADC

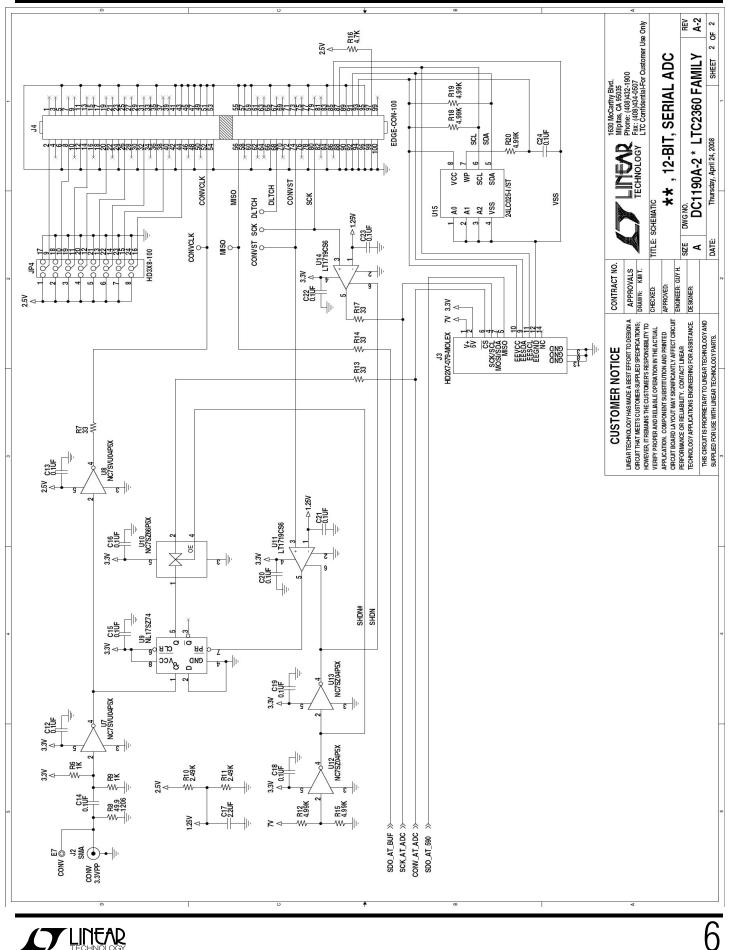

6

## **X-ON Electronics**

Largest Supplier of Electrical and Electronic Components

Click to view similar products for Data Conversion IC Development Tools category:

Click to view products by Analog Devices manufacturer:

Other Similar products are found below :

EVAL-AD5063EBZ EVAL-AD5422LFEBZ EVAL-AD7265EDZ EVAL-AD7641EDZ EVAL-AD7674EDZ EVAL-AD7719EBZ EVAL-AD7767-1EDZ EVAL-AD7995EBZ AD9114-DPG2-EBZ AD9211-200EBZ AD9251-20EBZ AD9251-65EBZ AD9255-125EBZ AD9284-250EBZ AD9613-170EBZ AD9627-125EBZ AD9629-20EBZ AD9709-EBZ AD9716-DPG2-EBZ AD9737A-EBZ AD9787-DPG2-EBZ AD9993-EBZ DAC8555EVM ADS5482EVM ADS8372EVM EVAL-AD5061EBZ EVAL-AD5062EBZ EVAL-AD5443-DBRDZ EVAL-AD5570SDZ EVAL-AD7450ASDZ EVAL-AD7677EDZ EVAL-AD7992EBZ EVAL-AD7994EBZ AD9119-MIX-EBZ AD9148-M5375-EBZ AD9204-80EBZ AD9233-125EBZ AD9265-105EBZ AD9265-80EBZ AD9608-125EBZ AD9629-80EBZ AD9648-125EBZ AD9649-20EBZ AD9650-80EBZ AD9765-EBZ AD9767-EBZ AD9778A-DPG2-EBZ ADS8322EVM LM96080EB/NOPB EVAL-AD5445SDZ